## : Microsoft PowerPoint

يهتم هذا البرنامج بالعروض وأساليبها المختلفة ... وهو يشبه وورد كثـيراً فى أسلوب التعامل معه للرسم والكتابة لكنه يختلف عنه كلياً في استخدام العروض ،ولذا فلن نشرح الأساسيات التي تعلمناها سوية في وورد ، وسننطلق سوية نحو عالم عرض الشرائح مباشرة

## تكوين عرضك الأول : قم بكتابة اسمك على الشريحة الحالية ، ومـن ثم قم برسـم شريحة جديدة من خلال قائمة Insert – New Slide ، وقم بكتابة بعض المعلومات عنك في الشـريحة الثانية ، قـم بحفظ الملف ، ومن ثم انقر على F5 وسترى بدء العرض . جرب الآن استخدام أزرار إلى الأعلى وإلى الأسفل وسترى تقلب الشرائح يمكنك اضافة المزيد من الشرائح ويمكنك الضغط على الشريحة بزر الماوس الأيمن أثناء العـرض لعـرض المزيد من خيارات عرض الشرائح .

اضافة الشرائح والقوالب الجاهزة .

بمجرد اختيارك لاضافة شريحة جديدة ستظهر لك العديد من التخطيطات لشكل الشريحة ويمكنك اختيار ما يناسبك .

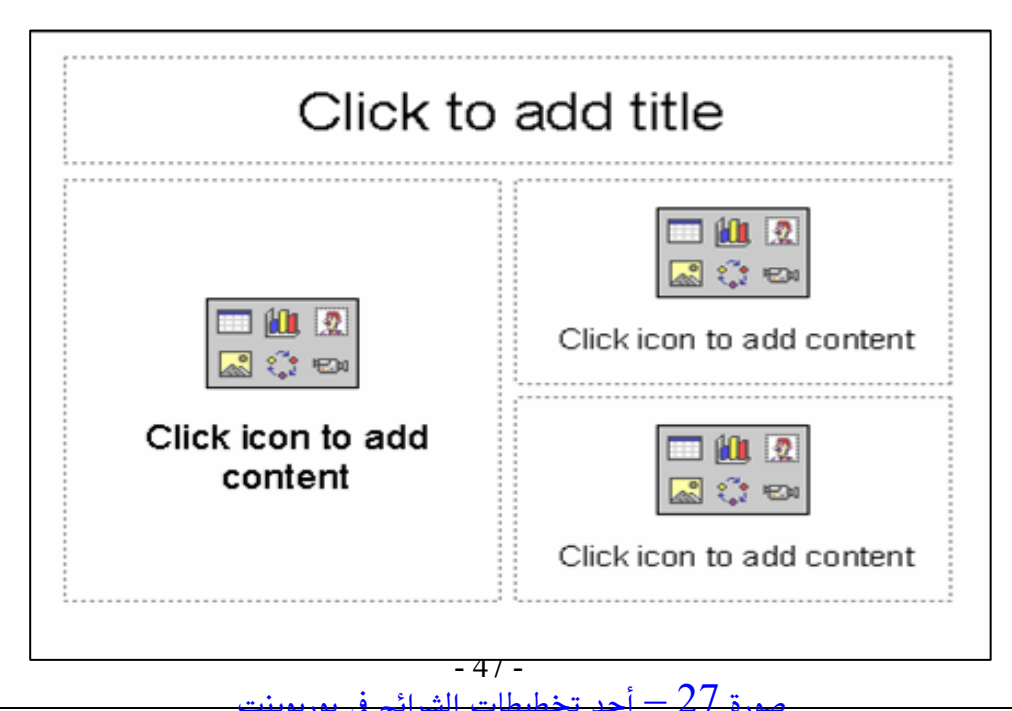